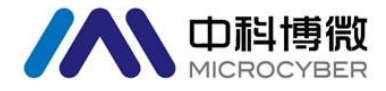

# NCS-TT108 多通道温度变送器 使用手册

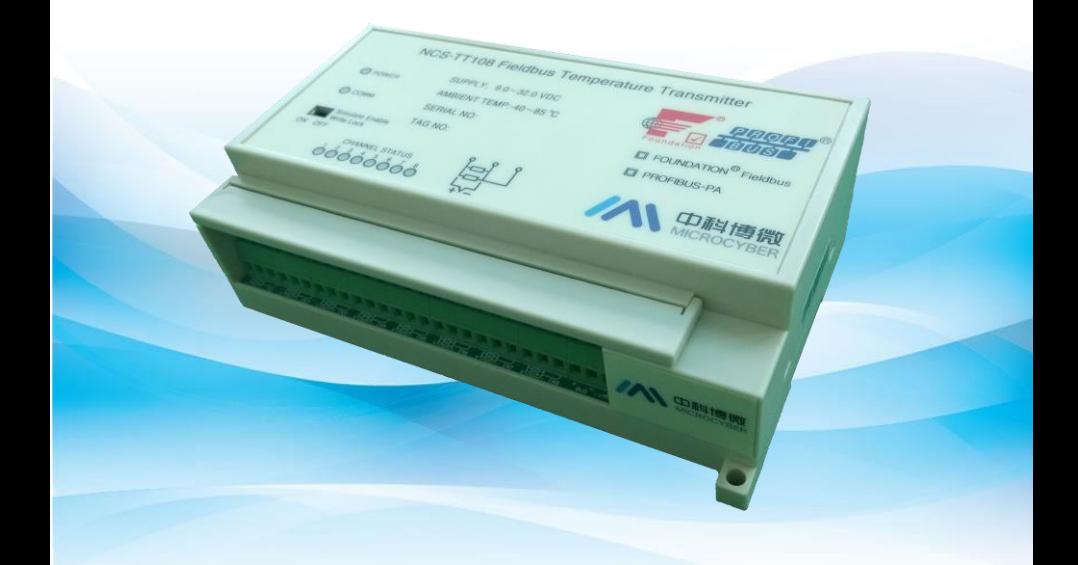

# 沈阳中科博微自动化技术有限公司

**MICROCYBER** 

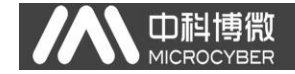

警告

- 1. 变送器应安装在干燥的环境下,切忌雨水冲刷。在恶劣环境 下, 应使用变送器保护箱。
- 2. 禁止用户自行拆装变送器。
- 3. 通电时,不得在爆炸性/易燃性环境下拆开变送器壳体。
- 4. 请用户自行检查变送器供电电压是否符合使用手册中的供电 电压要求。
- 5. 变送器外接地端应可靠与大地连接。

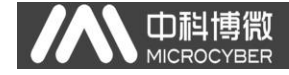

# 公司简介

沈阳中科博微自动化技术有限公司是由中国科学院沈阳自动 化研究所发起创建的一家高新技术企业,主要从事网络化控制系 统、仪表、芯片及软件方面的研究、开发、生产和应用。公司同 时承担着多个国家科技攻关和"863"项目,是辽宁省网络化控制 系统工程研究中心。公司成功地开发出国内第一个通过国际认证 的 FF H1 现场总线协议主栈,国内第一套工业以太网协议(HSE), 国内第一个经过国家级本安防爆认证的现场总线仪表及安全栅, 参与制定了国内第一个基于以太网的工厂自动化协议标准(EPA), 形成了从组态、监控软件、嵌入式软件、控制系统、仪表芯片到 OEM 板卡的系列化产品。

博微公司是 FF 基金会成员;是 HART 基金会成员;是 Profibus 用户组织(PNO)成员。

博微公司通过了 ISO 9001 国际质量体系认证,拥有优秀的研 发团队、丰富的自动化工程设计与实施经验、业界领先的产品系 列、庞大的市场网络、优秀的企业文化,这些都为公司的创业和 持续发展奠定了坚实基础。

承载员工理想,创造客户价值,促进企业发展。

博微公司正与前进的中国共同进步。

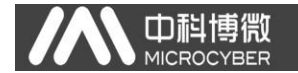

目录

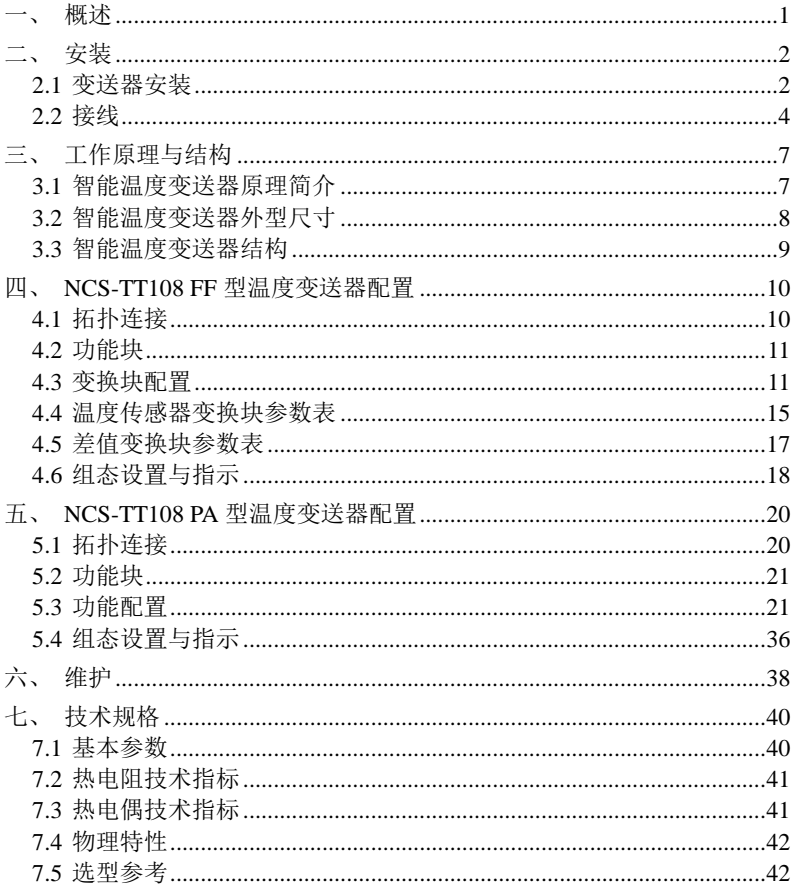

<span id="page-4-0"></span>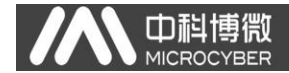

## 一、概述

NCS-TT108 智能温度变送器采用现场总线技术,是新一代现 场总线智能温度变送器,是过程控制中不可缺少的现场设备。该 设备集成了丰富的功能模块,既可以实现一般的检测功能,也可 以实现复杂的控制策略。

NCS-TT108 智能温度变送器支持八通道温度传感器输入,可 适用于多种热电阻及热电偶传感器,量程范围宽。每个通道支持 单独配置传感器类型及热电阻的二线制、三线制接法,八个通道 分成四组温度采集模块,模块间彼此安全隔离,每个温度采集模 块拥有 2 个温度输入通道。

NCS-TT108 智能温度变送器外壳为 PVC 阻燃塑料,可安装在 控制室内。当需要安装在室外时,必须选用室外型铝箱,室外型 箱体具有防水结构,材质为压铸铝。

NCS-TT108 智能温度变送器采用数字化技术, 现场与控制室 之间接口简单,并可大大减少安装、运行及维护的费用。

NCS-TT108 智能温度变送器支持 FF、PA 协议,可以广泛应用 于石油、化工、电力、冶金等行业。

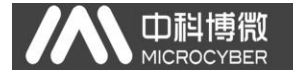

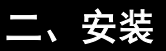

<span id="page-5-1"></span><span id="page-5-0"></span>2.1 变送器安装

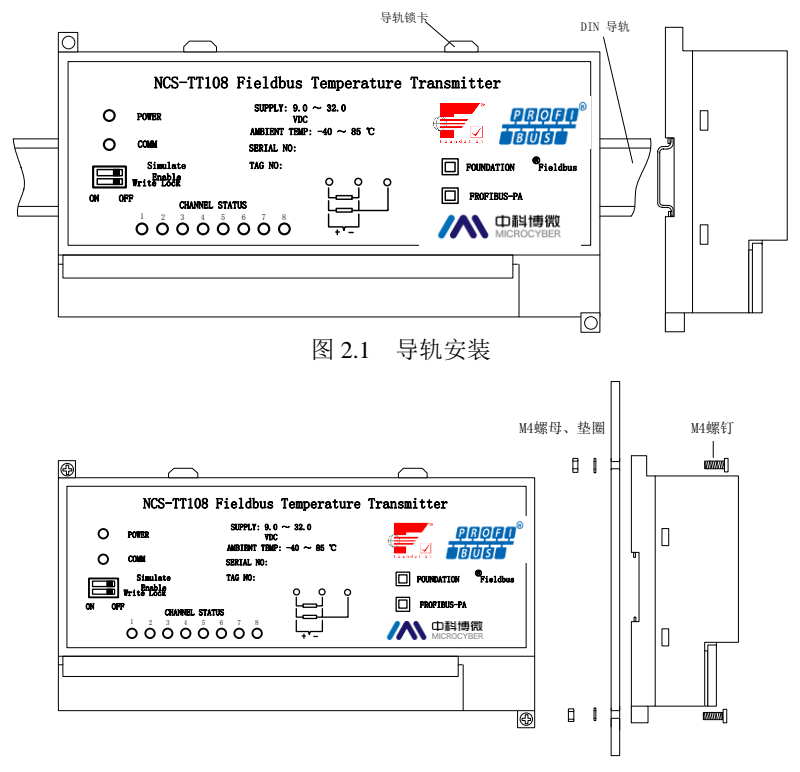

图 2.2 螺钉安装

当需要安装在室外时,必须将智能温度变送器安装在室外型 箱体中。室外型箱体材质为压铸铝,电缆密封接头材质为铜镀铬。

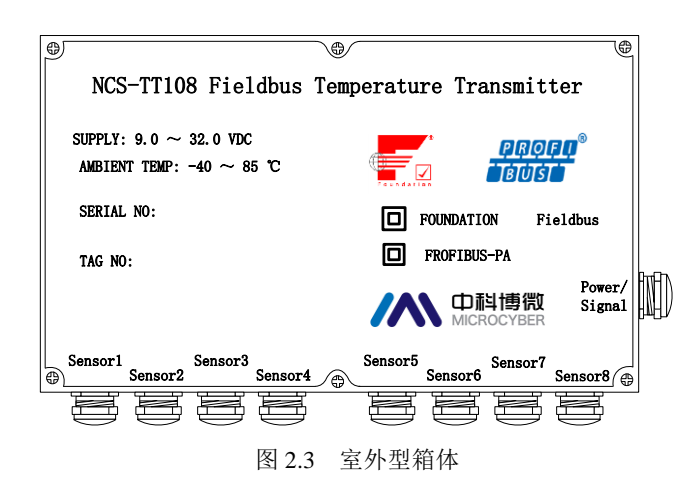

□ 耐博微<br>■ MICROCYBER

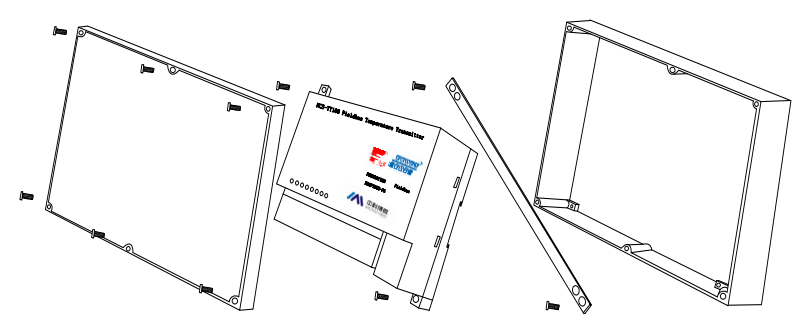

图 2.4 安装于室外箱体中

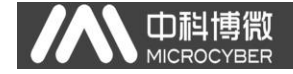

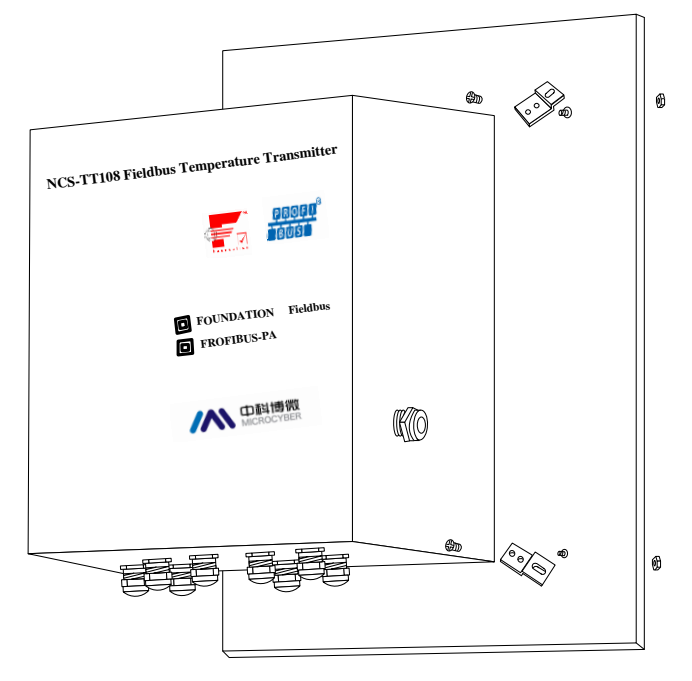

图 2.5 室外箱体盘面安装

### <span id="page-7-0"></span>2.2 接线

NCS-TT108 智能温度变送器的电源与总线信号共用一对电 缆,称为总线电缆。建议使用 IEC61158-2 推荐的现场总线专用电 缆。智能温度变送器的总线接线端子位于接线端子排最右侧,依 左到右顺序为'总线正'、'总线负'、'外接地',见下图。 其中变送器外接地端子应可靠与大地连接。

传感器的信号线接接线端子排的左侧端子,依次每三个端子 为一个通道的接线端,从左到右依次接 1 至 8 通道传感器, 接线 方式详见下图。

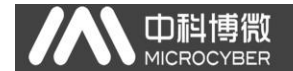

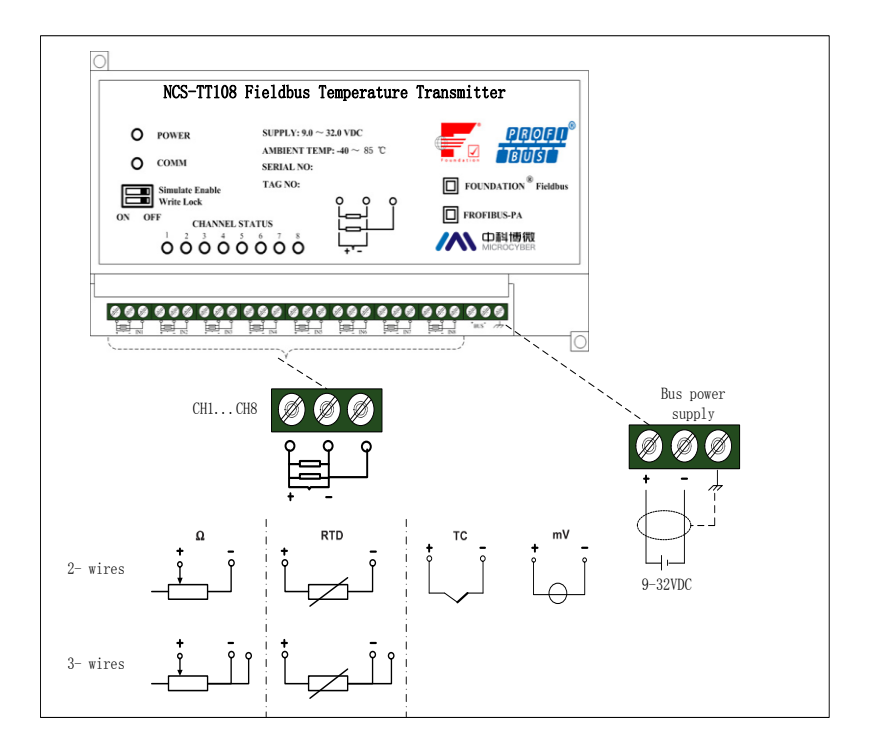

图 2.6 智能温度变送器接线

信号电缆和总线电缆不要与其它设备的电源线共用线管或明 线槽,且要远离大功率设备。

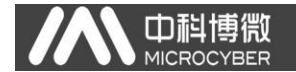

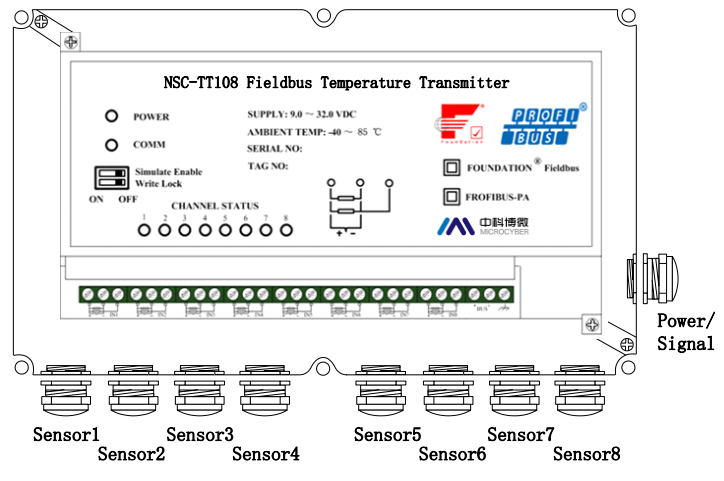

图 2.7 电缆密封接头

室外型箱体共有九个电缆密封接头,侧壁上标有 'Power/Signal'的接头穿现场总线电缆,下壁的电缆接头穿各 通道传感器连接电缆,从左至右依次为 1 通道、2 通道…8 通道。

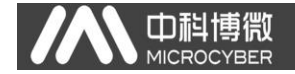

# 三、工作原理与结构

<span id="page-10-0"></span>NCS-TT108 采集热电阻/热电偶信号,经运算处理后转换为现 场总线信号,实现测温功能。

NCS-TT108 主要由两部分构成,硬件结构如图 [3.1](#page-10-2) 所示。

- 1. 通信卡:智能变送器的核心部件,提供现场总线的通信、 控制、诊断及维护功能。
- 2. 仪表卡:连接八通道温度传感器,将温度传感器的信号转 换成数字信号并完成温度的运算,由隔离的通信接口提供 给通信卡;连接总线并转接给通信卡。

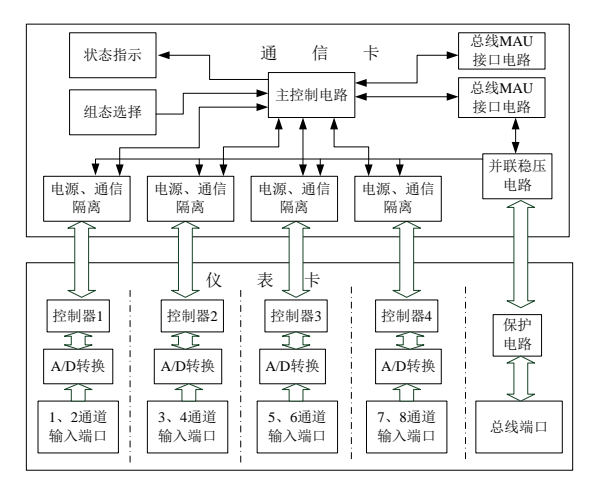

图3.1 智能温度变送器硬件结构图

## <span id="page-10-2"></span><span id="page-10-1"></span>3.1 智能温度变送器原理简介

仪表卡总线端口接现场总线,经过压、过流保护送通信卡,

#### NCS-TT108系列多通道温度变送器使用手册

 $\overline{\phantom{a}}$ 

通信卡并联稳压电路产生 3.3V 直流电源, 经四组隔离 DC/DC 模块隔离后再次稳压,并提供给四组温度采集模块;每组温度 采集模块包括两通道温度转换单元,每通道可单独设定传感器 类型及热电阻的线制;通信卡主控制电路通过四个磁隔离器件 与四组采集模块串行通信,可对其分别进行设置与温度读取; 四组温度采集模块之间隔离,采集模块内两温度输入通道不隔 离。

通信卡用十个指示灯指示变送器工作状态,两拔码开关设置 变送器组态;主控制电路通过媒介访问电路与现场总线实现通 信。

## <span id="page-11-0"></span>3.2 智能温度变送器外型尺寸 智能温度变送器外型尺寸如下图所示:

Di

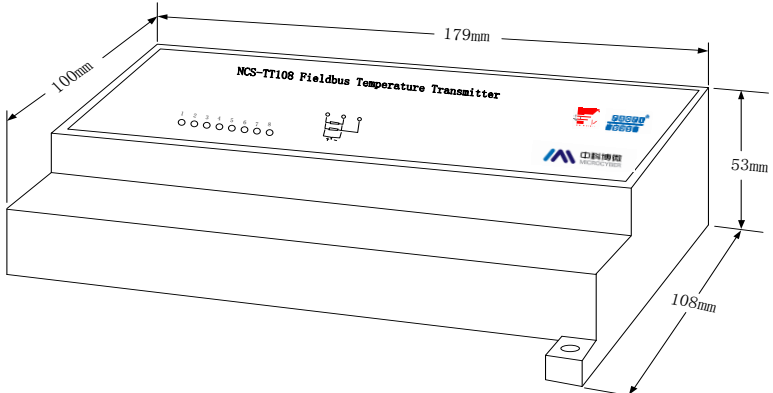

图3.2温度变送器外型尺寸

## <span id="page-12-0"></span>3.3 智能温度变送器结构

□ 耐博微<br>■ MICROCYBER

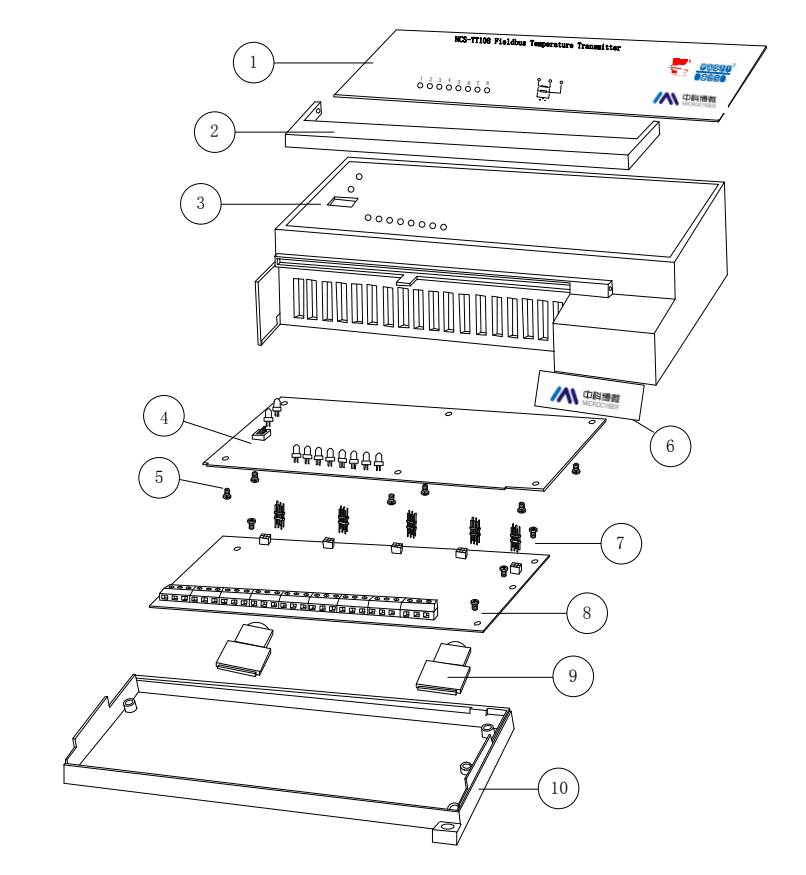

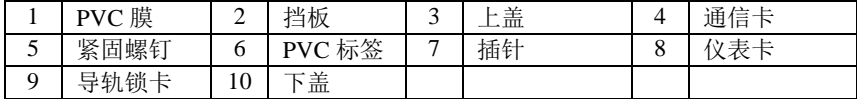

温度变送器整机结构

## <span id="page-13-0"></span>四、**NCS-TT108 FF** 型温度变送器配置

## <span id="page-13-1"></span>4.1 拓扑连接

山科博

NCS-TT108 智能温度变送器支持多种网络拓扑接线方式, 如 图 [4.1](#page-13-2) 所示。图 [4.2](#page-13-3) 给出了该变送器的总线连接,总线两端需接入 终端匹配电阻保证信号质量。总线的长度最大为1900米,使用中 继器可以延长到 10 公里。

<span id="page-13-3"></span><span id="page-13-2"></span>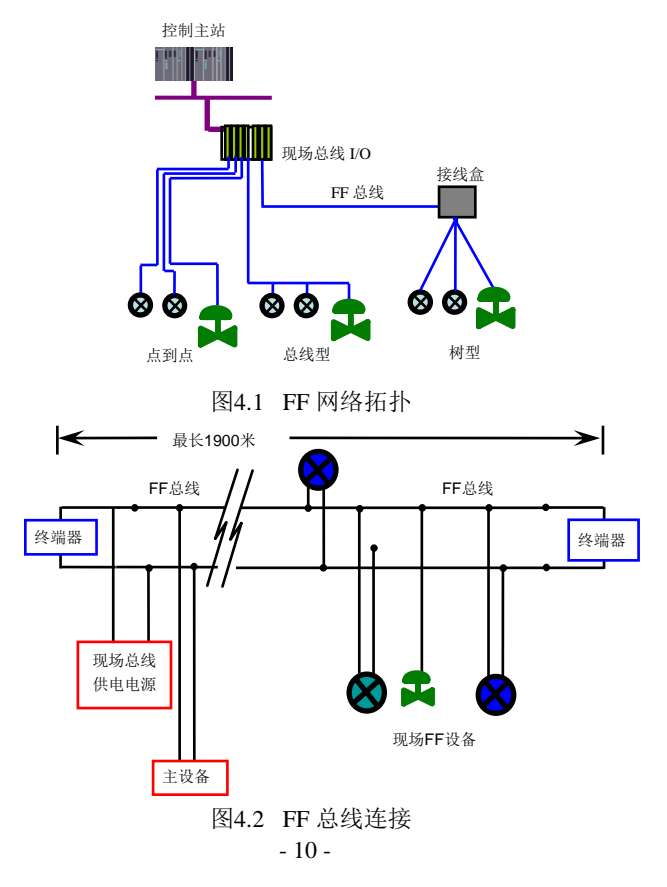

## <span id="page-14-0"></span>4.2 功能块

п

NCS-TT108 智能温度变送器实现了 FF 标准的功能块,见下表。 功能块的配置方法请查询 FF 协议相关文档。

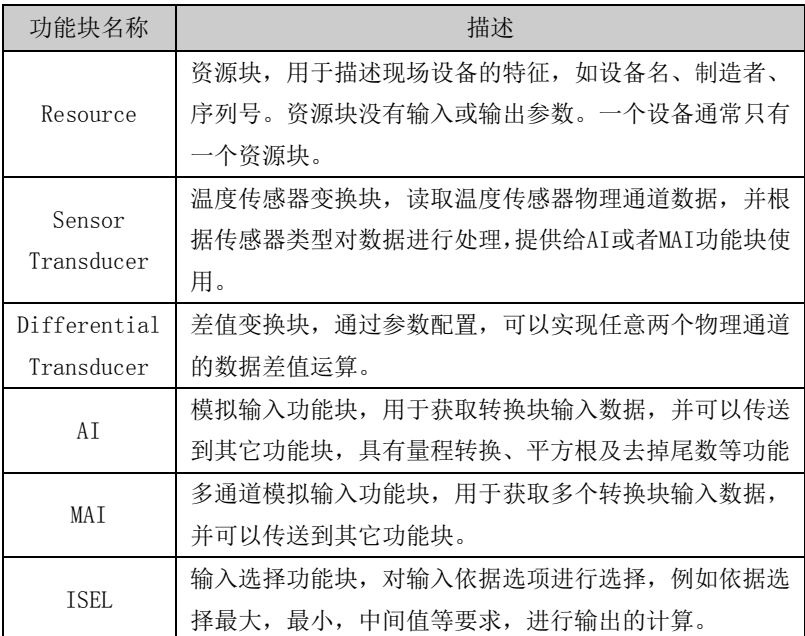

## <span id="page-14-1"></span>4.3 变换块配置

智能智能温度变送器支持沈阳中科博微自动化技术有限公司 的 FF 组态软件、NCS4000 组态软件, NI 公司的 NI-FBUS Configurator, Rosemont 公司的 DeltaV 等通用 FF 组态软件进行 组态调试。下面主要以 NI-FBUS Configurator 组态软件为例,介 绍智能温度变送器的配置方法。

#### 配置环境

1) PC 机,操作系统为 Windows 2000 或 Windows XP;

2) NI-FBUS 接口卡, H1 总线电源, H1 终端匹配器;

3) NI-FBUS 组态软件;

#### 温度传感器类型配置

**山祖** 

通过修改每个温度传感器变换块的 SENSOR TYPE 参数可以设 置相应物理通道传感器的类型,如 PT100、CU50 等。

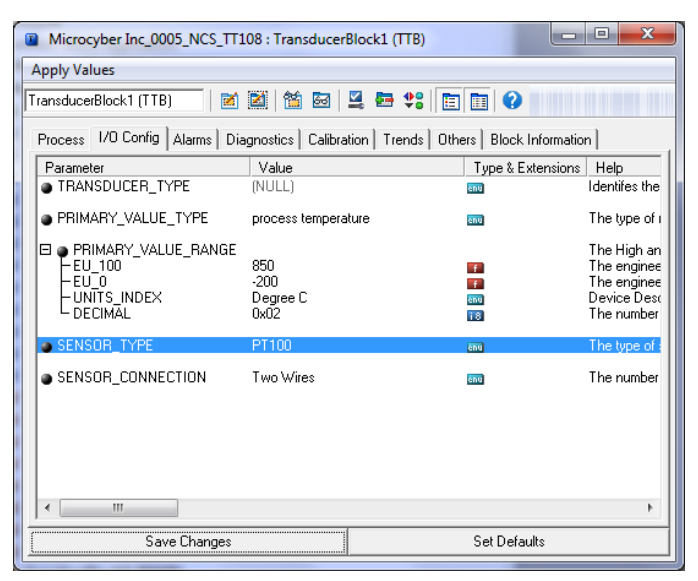

图43 传感器类型的配置

#### 两线制零点校准配置

在两线制测量中,可以通过 温度传感器 变 换 块 的 TWO\_WIRES\_COMPENSATION\_CMD 参数进行两线制零点校准。首先给 通 道 零 点 值 , 即 将 通 道 短 接 。 然 后 将 参 数 TWO\_WIRES\_COMPENSATION\_CMD 设置为"Start",写入成功后,读 取该参数直到该参数的值为 Finished 时,表示两线制零点校准成 功。

#### 使能冷端温度补偿

Di

在使用热电偶作为传感器时,温度传感器变换块参数 BODY\_TEMP 表示的是冷端温度值,传感器在默认情况先使能冷端 补偿功能,用户也可以通过参数 BODY\_TEMP\_COMPENSATION 设置冷 端补偿, 设置为 Enable 则使能冷端补偿, 这时 PRIMARY\_VALUE 的值是冷端补偿后的温度值,设置为 Disable 则禁止冷端补偿, 这时 PRIMARY\_VALUE 的值是没有经过冷端补偿的温度值。

#### ● 用户两点线性化校准

智能温度变送器在出厂之前都进行过严格的校正工作,一般 情况下不需要用户再进行校正。用户使用参数 CAL\_POINT\_HI、 CAL\_POINT\_LO 以及 CAL\_UNIT 可以实现两点线性化校准。操作步 骤如下:

- 1) 确定传感器类型, 设置好 SENSOR TYPE 参数。根据传感 器类型设置校准单位参数 CAL\_UNIT,目前仅支持摄氏 度,欧姆和毫伏三个单位。
- 2) 将 变 换 块 MODE 参 数 设 置 成 OOS , 将 参 数 SENSOR CAL METHOD 设置为" User Trim Standard Calibration"。
- 3) 通过标准源给需要校准的通道标准数据,待输入稳定后, 根据操作的是上限或者是下限校准,将校准数据写入 CAL\_POINT\_LO 或者 CAL\_POINT\_HI,没有提示写入错误就 表示校准成功。注意,写入的校准数据和实际输入的通 道数据不能有很大的偏差,否则会校准失败。

#### 差值变换块配置

智能温度变送器有 4 个差值变换块,通过该变换块可以 实现任意两个物理通道数据的求差运算。通过 INPUT\_A 和

INPUT B 两 个 参 数 来 选 择 温 度 传 感 器 变 换 块 , 通 过 DIFFRENTIAL\_TYPE 用 来 配 置 求 差 运 算 类 型 。 如 果 DIFFRENTIAL TYPE = "Not Used", 则该差值变换块不讲行 求差计算, 如果 DIFFRENTIAL TYPE = "Input A - Input B", 则 该 差 值 变 换 块 的 输 出 为 INPUT\_A - INPUT\_B 如 果 DIFFRENTIAL TYPE = "Absolute", 则该差值变换块的输出 为 INPUT A 和 INPUT B 差值的绝对值。需要注意的是,进行 差值运算的两个温度传感器变换块的单位必须一致,否则差 值变换块的输出会提示"Bad Configuration Error"。

 $\Box$ 

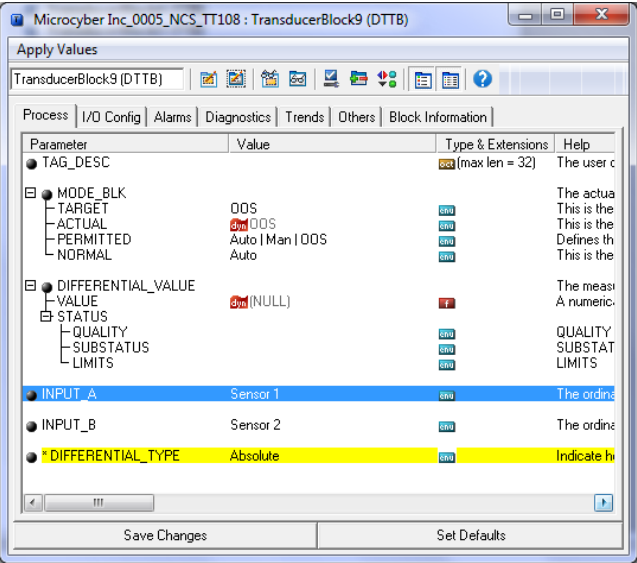

## <span id="page-18-0"></span>4.4 温度传感器变换块参数表

● 中科博微

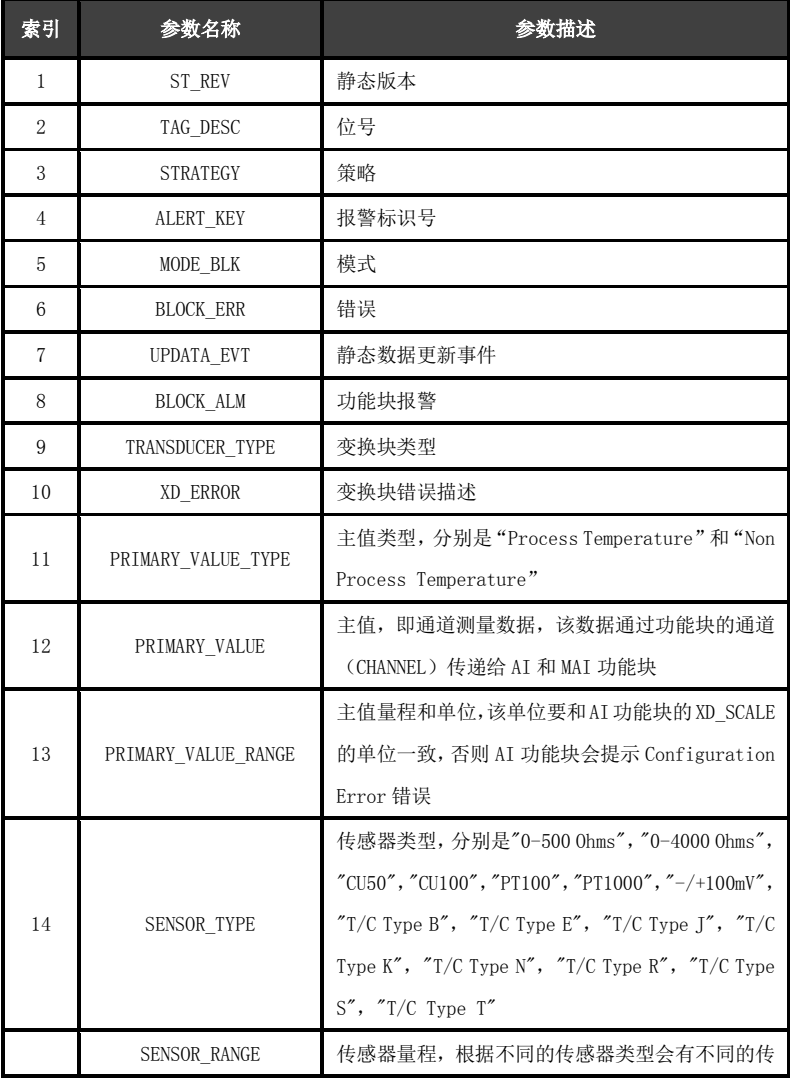

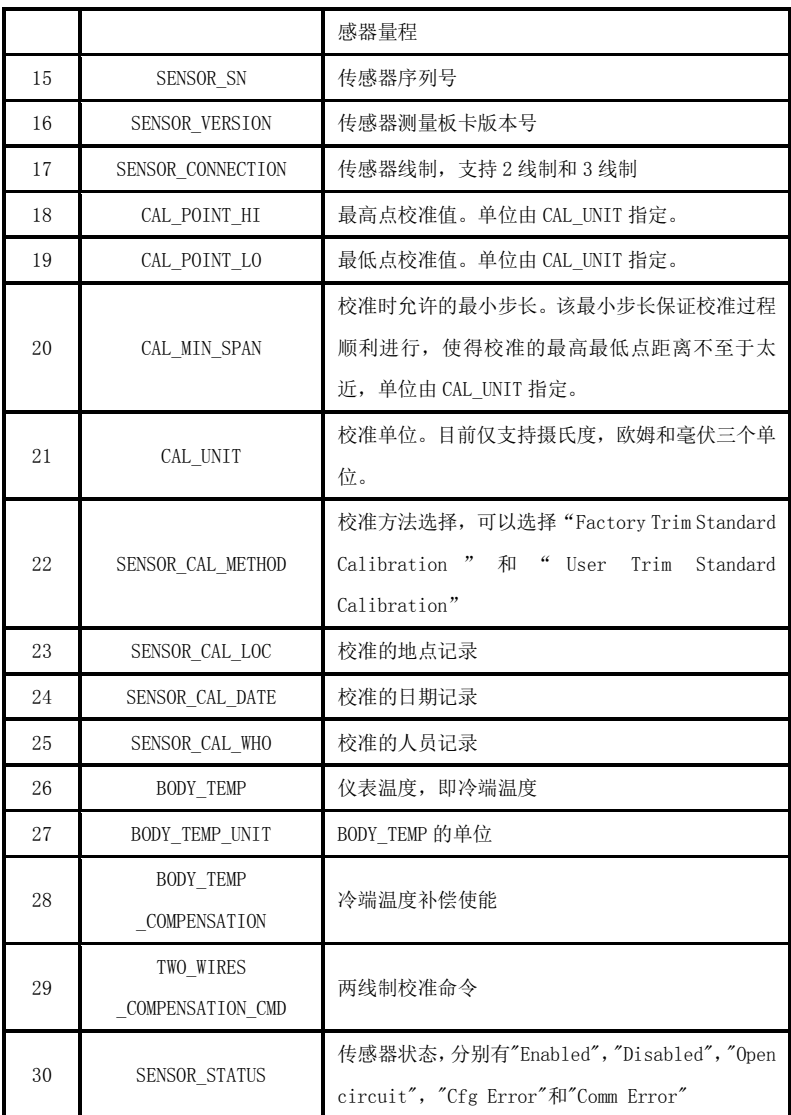

A 中科博微

#### NCS-TT108系列多通道温度变送器使用手册

 $\overline{\phantom{a}}$ 

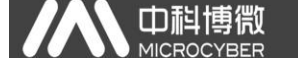

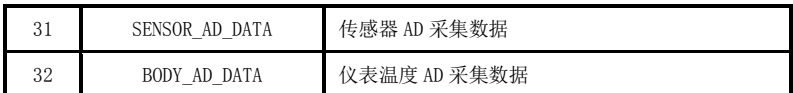

## <span id="page-20-0"></span>4.5 差值变换块参数表

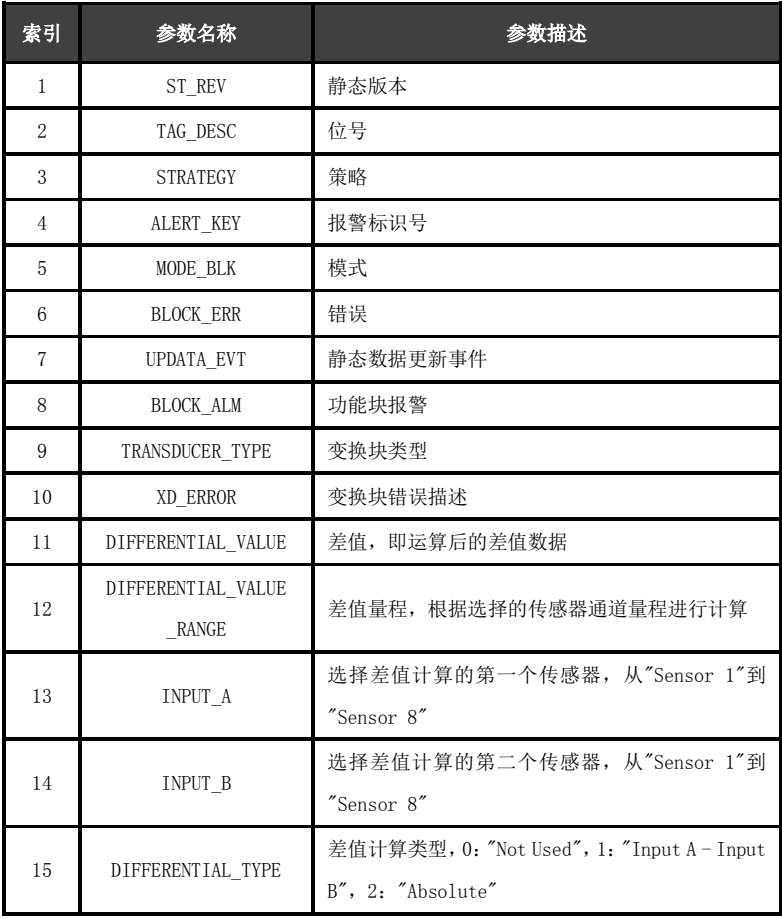

## <span id="page-21-0"></span>4.6 组态设置与指示

山科

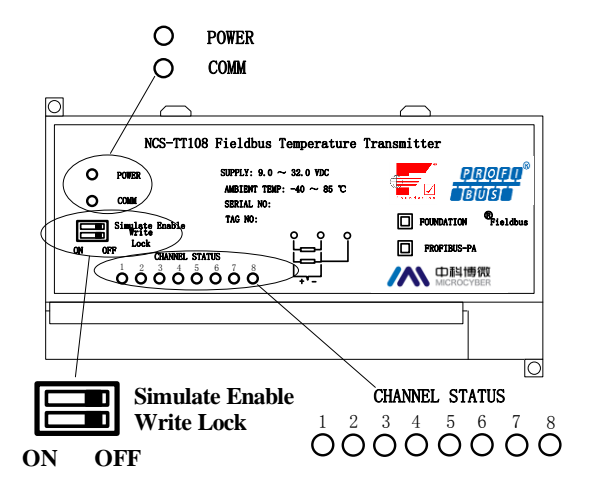

<span id="page-21-1"></span>图4.4 NCS-TT108 智能温度变送器拨码开关

### 拨码开关

NCS-TT108 智能温度变送器有 2 个拨码开关, 如图 [4.4](#page-21-1) 所示: 仿真开关: 设置"ON",可以实现仿真功能。

写保护开关:设置"ON",任何对温度变送器的写入操作将被 拒绝,这样可防止仪表的数据被随意更改。

#### 指示灯

NCS-TT108 智能温度变送器有十个指示灯,分别指示总线电 源状态、通信状态及八个温度输入通道工作状态,如图 [4.4](#page-21-1) 所示。 输入通道状态指示:

#### **CHANNEL STATUS**

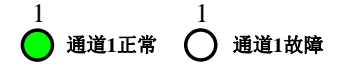

图4.5 通道 1 状态指示

0.5 秒是通信错误;

1 秒是组态错误;

中科

1 号指示灯指示第一路温度转换通道状态,以此类推;8 个通 道指示方式相同。

### 电源与通信指示:

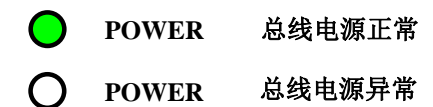

图4.6 电源状态指示

"COMM"指示灯为总线通信状态指示灯,当所连接的现场总 线上有通信数据包收发时,指示灯为闪烁状态;当所连接的现场 总线处于静默状态时,指示灯状态也固定不变。

## <span id="page-23-0"></span>五、**NCS-TT108 PA** 型温度变送器配置

## <span id="page-23-1"></span>5.1 拓扑连接

山祖

一个 PROFIBUS PA 网络拓扑可以有各种不同的结构, [如图](#page-23-2) [5.1](#page-23-2) 所示[。图](#page-23-3) 5.2 给出了 PA 仪表的总线连接, 总线两端需要接入 终端电阻保证总线信号的质量。总线最大长度为1900米,使用中 继器可以延长到 10 公里。

<span id="page-23-2"></span>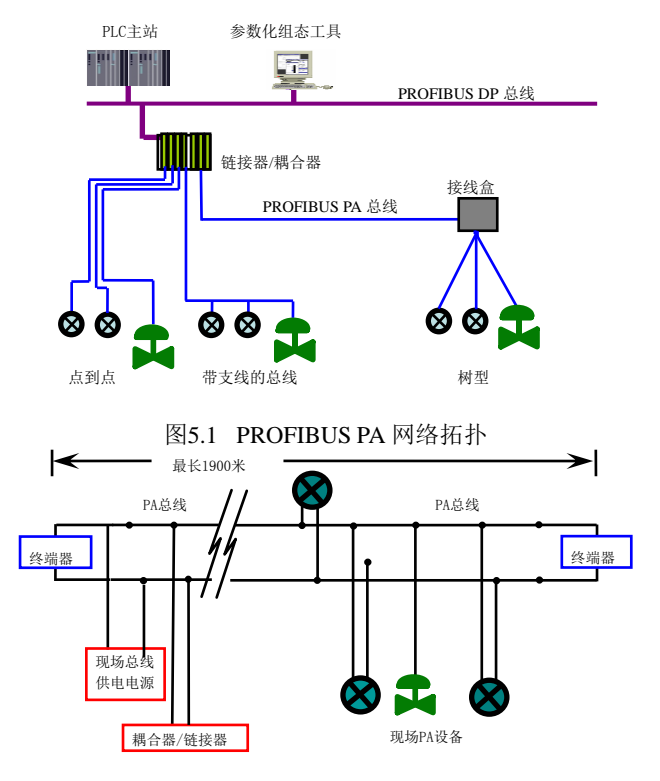

<span id="page-23-3"></span>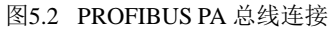

## <span id="page-24-0"></span>5.2 功能块

Œ

PA 型智能变送器实现了 PA 标准的功能块,见下表。功能块 的配置方法请查询 PROFIBUS PA 行规。

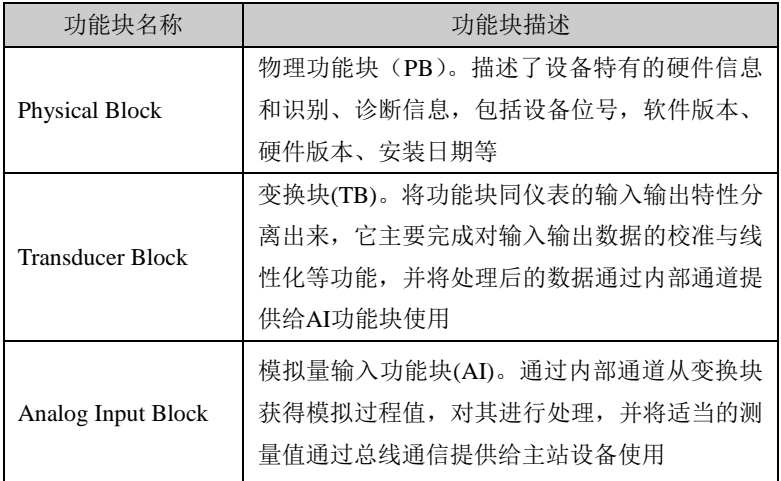

## <span id="page-24-1"></span>5.3 功能配置

PA 型智能变送器的参数组态配置遵循 PROFIUBS PA 行规 3.02 版本。可以使用西门子的设备管理软件 Simatic PDM 对变送 器的功能块参数进行读写,也可以使用西门子的 STEP7 组态软件 对变送器进行组态。

#### 配置环境

- 1) PC 机,操作系统为 Windows 2000 或 Windows XP;
- 2) 西门子 STEP7 组态软件, 西门子 PDM 设备管理软件;
- 3) DP/PA 耦合器或者链接器;
- 4) 1 类主站如 PLC,2 类主站如 CP5611 卡;
- 5) PA 终端匹配器;

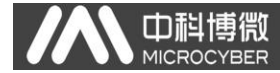

6) 标准温度源。

#### 温度变换块参数配置

变换块将功能块和传感器、执行器等物理专有的 I/O 设备相 分离,它依赖于设备厂商的实现来访问或者控制 I/O 设备。通过 对 I/O 设备的访问,变换块可以获取输入数据或者设定输出数据。 通常,变换块具有线性化、特征化、温度补偿、控制和交换数据 等功能。变换块的结构如图 [5.3](#page-25-0) 所示。

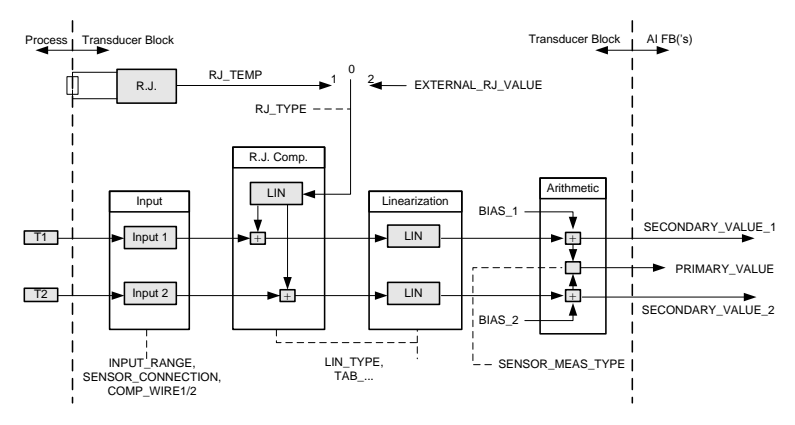

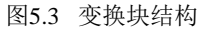

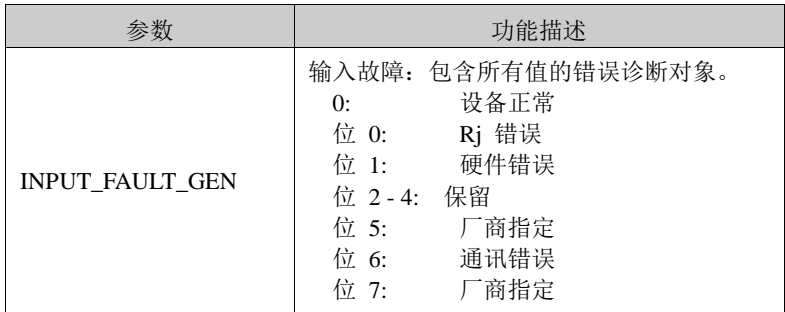

<span id="page-25-0"></span>变换块的参数如下表所示:

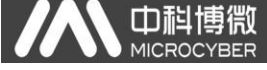

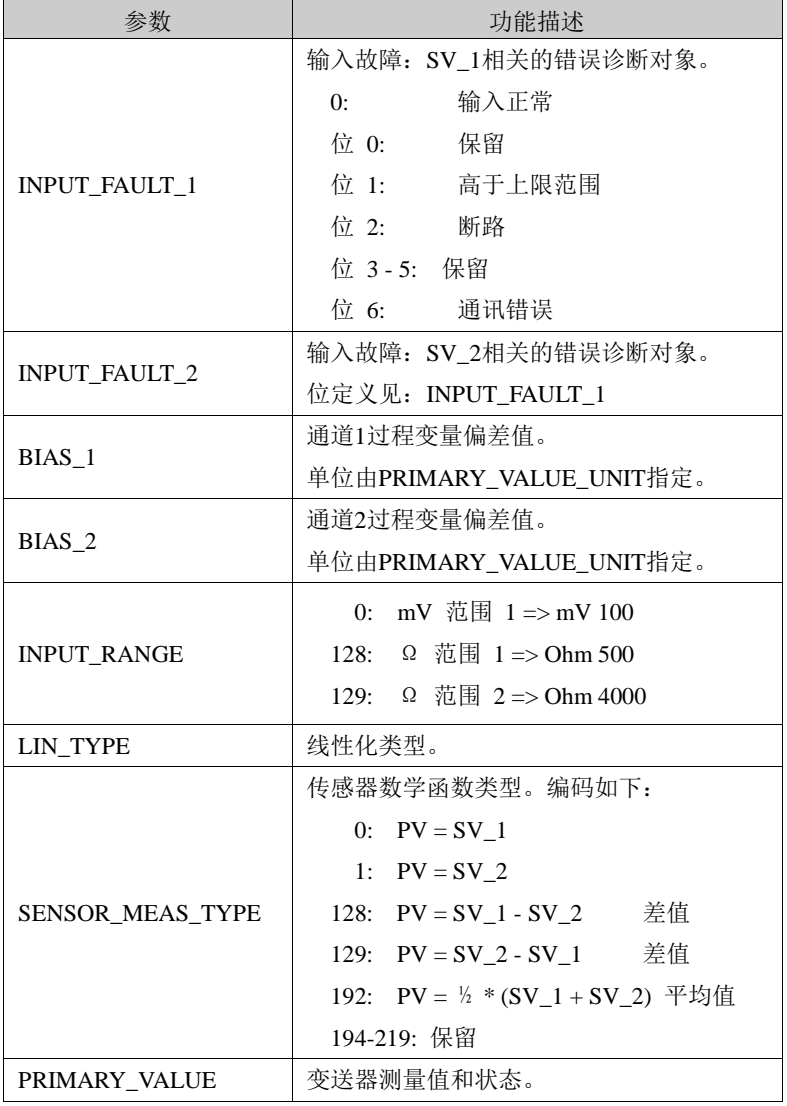

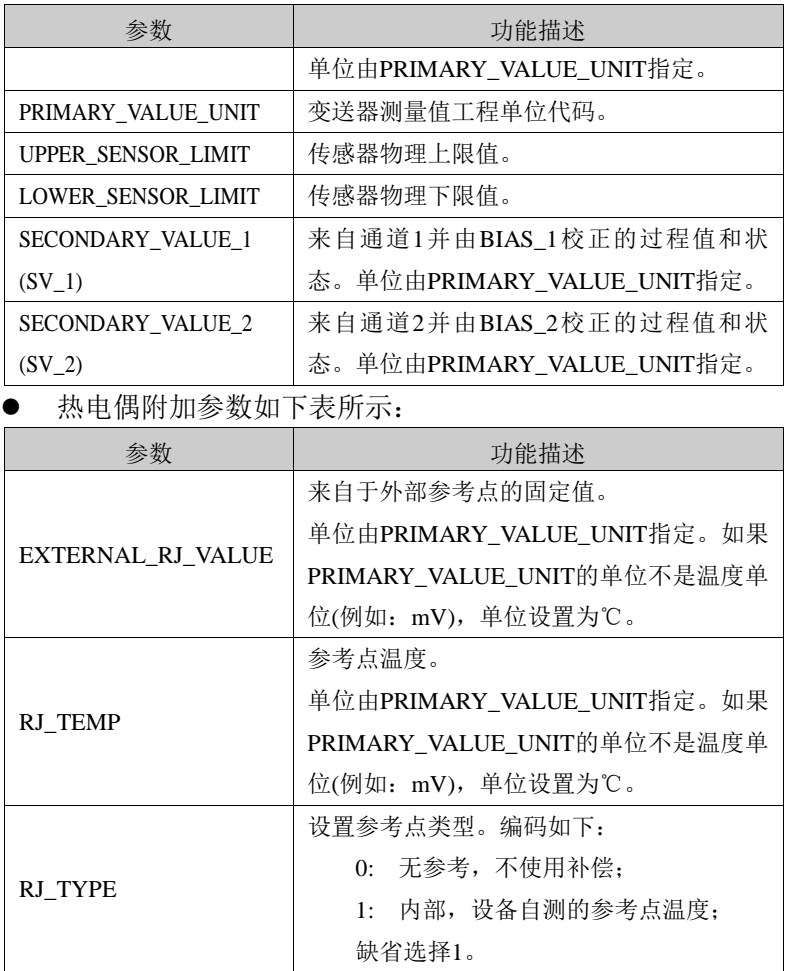

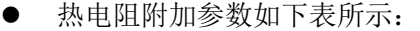

A 中科博微

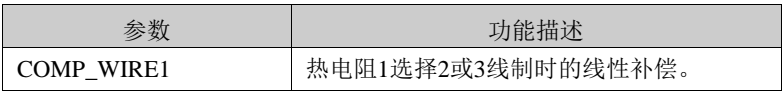

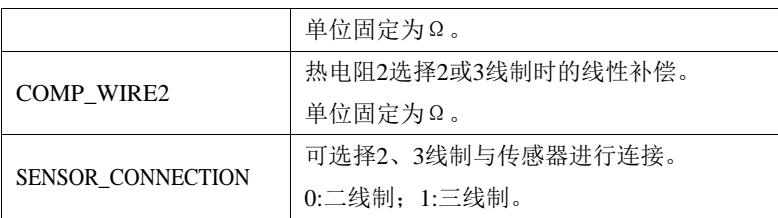

厂商自定义参数如下表所示:

 $\Box$ 

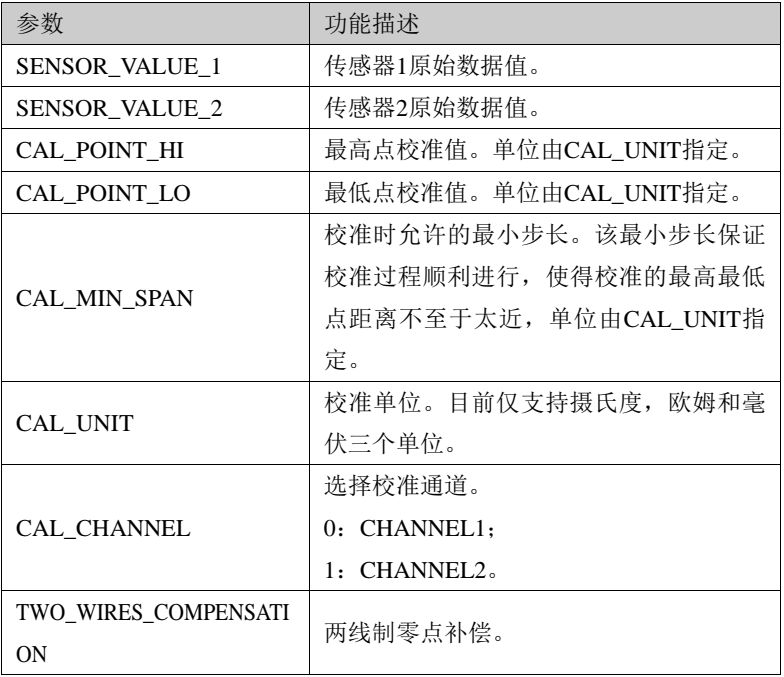

### PROFIBUS 循环数据通信配置

PROFIBUS DP 的循环数据通信是指 1 类主站和从站以主从轮 询的方式交换输入输出数据,通信方式是属于无连接的。在每一 个循环周期内,1 类主站主动发送数据交换请求,而从站被动响 应主站的请求。循环数据通信主要应用于从站和 PLC 主站设备的

组态,通过循环数据通信,主站 PLC 实时地获得从站的输入数据 或者将输出数据输出给从站。

山祖

PA 型智能变送器的循环数据通信配置和 PROFIBUS DP 从站基 本相同,只是需要在 PA 总线和 DP 总线之间使用耦合器或者链接 器。

NCS-TT108P 具备 8 个 AI 功能块,分别置于 8 个槽位上。PA 型智能变送器循环数据来自于设备中的 AI 功能块的输出参数,共 5 个字节, 包括 4 个字节的温度值浮占数据和 1 个字节的状态数 据。以第一个 AI 功能块为例,对于循环通信,变送器支持两种标 识符,即短标识符 0x94 和长标识符 0x42,0x84,0x08,0x05。可以 使用西门子的 Step7 对 PROFIBUS PA 进行循环数据通信组态。

其余 7 个 AI 功能块与第一个功能块的特性完全相同。

例如,打开 SIMATIC Manager,按照提示选择 PLC 主站并创 建新工程, 见图 [5.4](#page-29-0)。

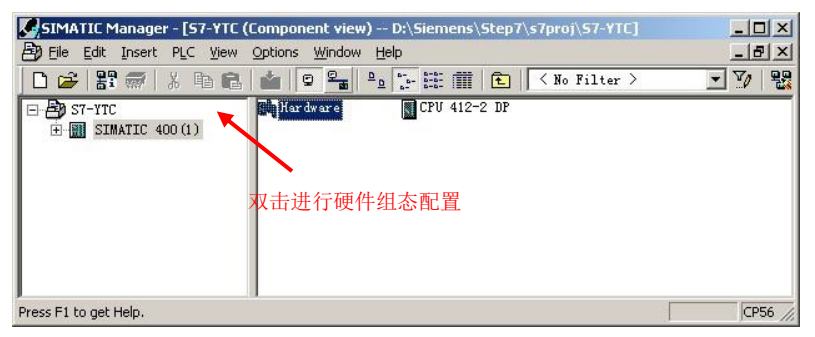

图5.4 选择 PLC 主站,新建工程

<span id="page-29-0"></span>双击 Hardware 打卡 HW Config 软件硬件组态。在 Option 菜 单中选择 Install GSD 安装 PA 变送器的 GSD 文件, 见图 [5.5](#page-30-0)。

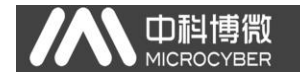

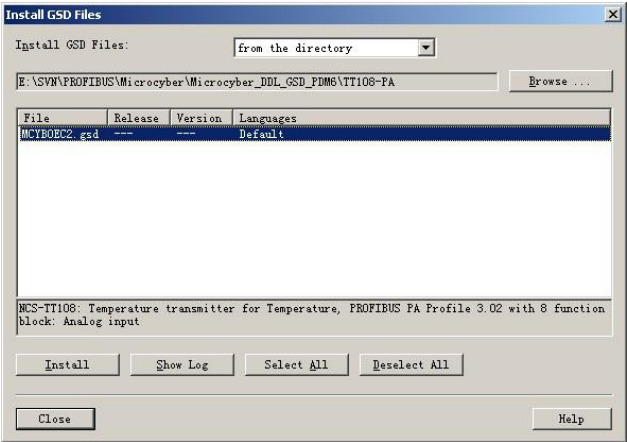

#### 图5.5 安装 GSD 文件

<span id="page-30-0"></span>GSD 文件安装成功后, 在 HW Config 软件右侧设备列表中的 PROFIBUS-PA 类别中会列出刚才安装的 PA 设备。用鼠标选择它并 将其拖放到 PROFIBS DP 总线上, 见图 [5.6](#page-31-0)。

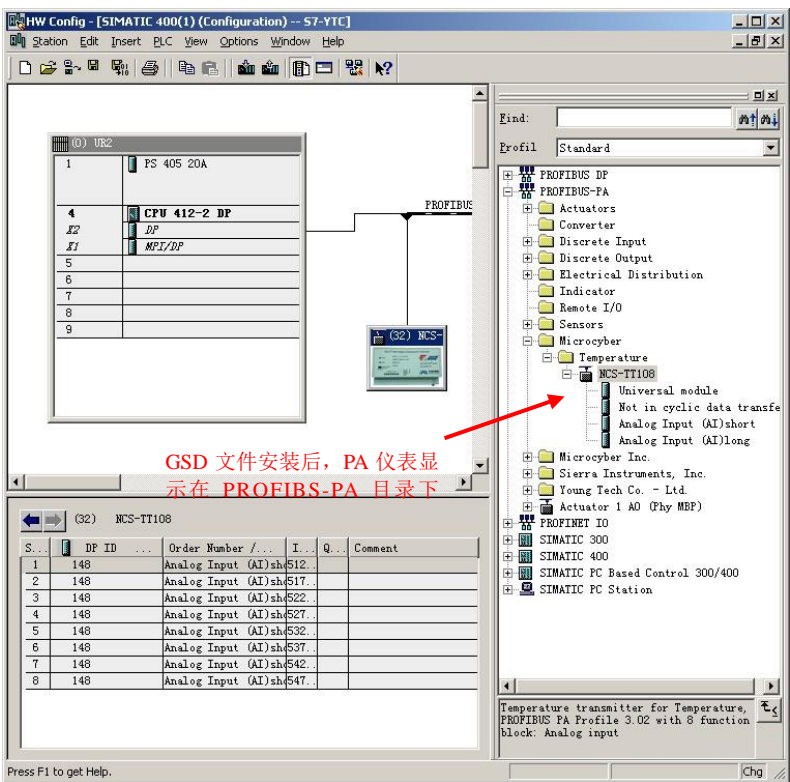

Ф

图5.6 将 PA 设备拖拽到 PROFIBUS DP 总线上

<span id="page-31-0"></span>在 PLC 菜单中选择 Download 下载组态信息到 PLC 主站。这样 就完成了 PA 仪表和主站的循环数据通信组态, 见图 [5.7](#page-32-0)。

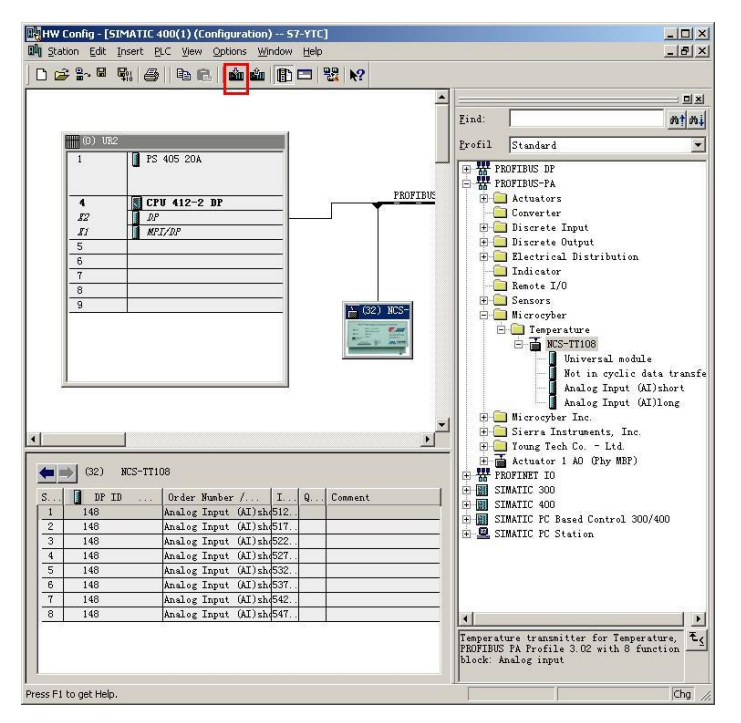

图5.7 下载组态信息到 PLC

### <span id="page-32-0"></span>扩展诊断信息

山科博微

**MICROC** 

扩展诊断数据包含在两个字节中[,图](#page-33-0) 5.8 对话框是 STEP7 的 诊断信息杳看器的截图。这个对话框指示的诊断信息内容,最后 两个字节包含扩展诊断数据。

#### NCS-TT108系列多通道温度变送器使用手册

 $\overline{\phantom{a}}$ 

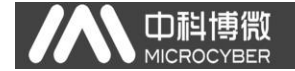

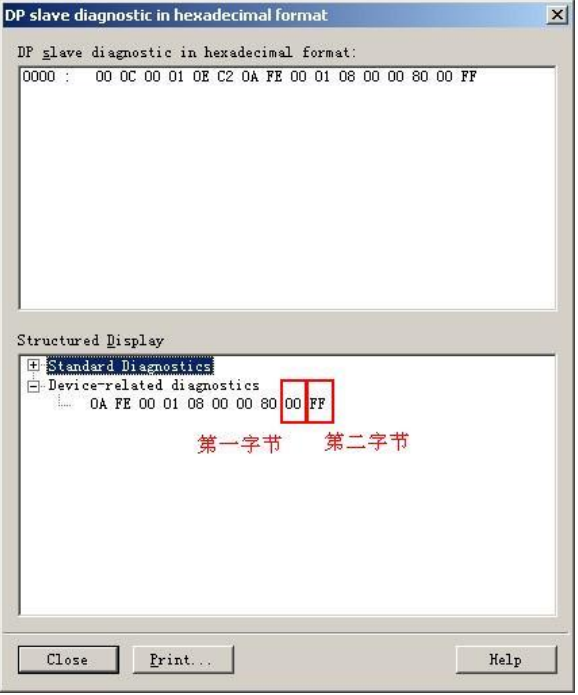

#### 图5.8 扩展诊断数据

#### <span id="page-33-0"></span>第一字节:

该字节表示通信卡与仪表卡通信产生错误的通道。如图 [5.8](#page-33-0) 所示由 16 进制表示。最高位表示通道 1,最低位表示通道 8,其 余通道以此类推。

举例说明,如果通道 3、4 发生了通信错误,其余通道正常, 则该字节按 2 进制表示的错误代码应为"00110000",16 进制表 示为"30";如若通道 5、6 和 7、8 发生了通信错误,其它通道正 常,该字节按 2 进制表示的错误代码应为 "00001111", 16 进制 表示为"0F"。

由扩展诊断导致的报警动作的触发,只会源自被组态的通道 发生了错误,未被组态的通道的不会触发从站报警。引发主站进 入报警状态的通道错误如果被解除,主站会自动恢复为正常状态。 第二字节:

该字节表示传感器测量回路开路的通道。[如图](#page-33-0) 5.8 所示, 由 16 进制表示。最高位表示通道 1,最低位表示通道 8,其余通道 以此类推。

举例说明,如果仅仅通道 1 发生了传感器开路错误, 则该字 节按 2 进制表示的错误代码应为"10000000",16 进制表示为"80"; 如若,通道 2、3 同时发生传感器测量回路开路错误,其它通道正 常,该字节按 2 进制表示错误代码应为 "01100000", 16 进制表 示为"60"。

#### PROFIBUS 非循环数据通信组态

山科

PROFIBUS DP 的非循环数据通信是指 2 类主站和从站之间进 行的面向连接的数据通信。该数据通信是在不影响循环数据通信 的情况下,在总线的非循环周期进行的。非循环数据主要是 PA 功能块的参数以及设备的识别和诊断信息等。非循环数据通信主 要应用于对 PA 设备的管理、诊断、识别、调校和维护等方面。

可以通过西门子的设备管理软件 SIMATIC PDM 对 PA 仪表进行 非循环数据通信组态。

下面给出使用 SIMATIC PDM 对 PA 型智能变送器进行非循环通 信组态的例子。

打开 SIMATIC PDM 附带的 LifeList 软件, 在 Scan 菜单下选 择 Start 扫描 DP 总线,见图 [5.9](#page-35-0)。

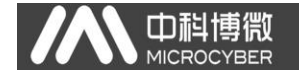

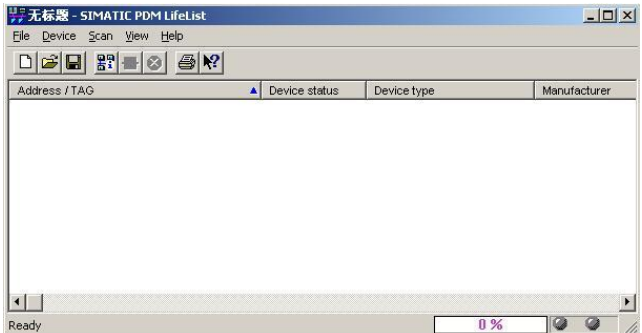

#### 图5.9 启动 LifeList

<span id="page-35-0"></span>扫描总线后,DP 总线上的从站设备会被列举出来,同时显示 该设备的厂商 ID 号和一些诊断信息, 见图 [5.10](#page-35-1)。

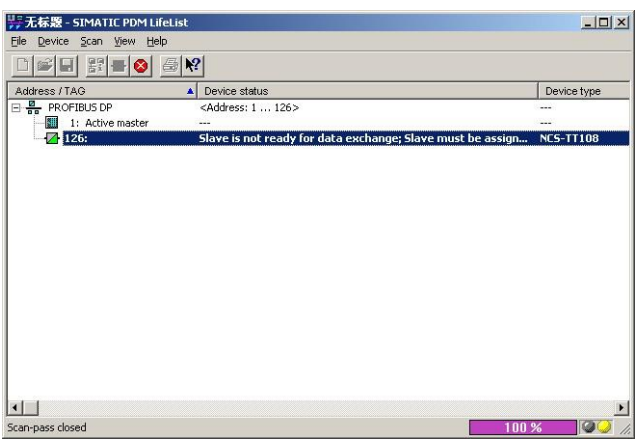

#### 图5.10扫描 DP 总线列出 PA 设备

<span id="page-35-1"></span>双击该 PA 设备,会启动 SIMATIC PDM 软件。通过该软件可以 对 PA 设备进行参数读写和诊断。在弹出的对话框中选择 PA 仪表 的类型时,选择 Device catalog...,导入 GSD 文件。对于

NCS-TT108 系 列 PA 变送器可以选择 导入的 Microcyber \NCS-TT108 类型, 见图 [5.11](#page-36-0)。

山科

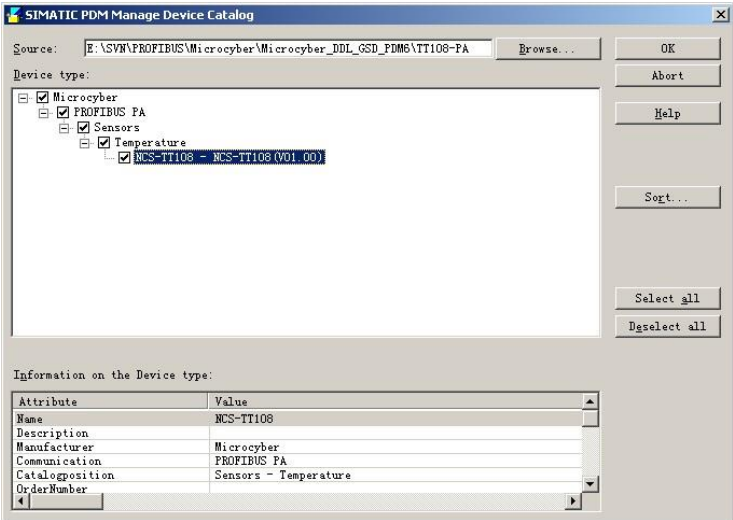

图5.11选择设备类型

<span id="page-36-0"></span>选择好设备类型后,点击 OK,这样非循环数据通信就配置完 成了。通过 PDM 软件的上载和下载功能可以完成对 PA 仪表的参数 读写, 见图 [5.12](#page-37-0)。

| $\bigoplus$ $\bigoplus$ $\bigoplus$ $\bigoplus$ $\bigoplus$ $\bigoplus$ $\bigotimes$ $\bigotimes$ |                            |                |                      |
|---------------------------------------------------------------------------------------------------|----------------------------|----------------|----------------------|
| Parameter                                                                                         | Value                      | Unit           |                      |
| <b>NCS TT108 (Specialist)</b>                                                                     |                            |                |                      |
| » Device Identification                                                                           |                            |                |                      |
| » » Manufacturer Info                                                                             |                            |                |                      |
| Manufacturer                                                                                      | Microcyber Inc.            |                | <b>Initial value</b> |
| Product designation                                                                               | <b>NCS TT108</b>           |                | <b>Initial value</b> |
| » » Set Block Tag                                                                                 |                            |                |                      |
| <b>Physical Tag</b>                                                                               | NCS TT108                  |                | <b>Initial value</b> |
| » » Descriptor, Message and Date                                                                  |                            |                |                      |
| Descriptor                                                                                        |                            |                | <b>Initial value</b> |
| Message                                                                                           |                            |                | <b>Initial value</b> |
| <b>Installation Date</b>                                                                          | 2013-11-11                 |                | <b>Initial value</b> |
| » » Serial Numbers                                                                                |                            |                |                      |
| Device Serial Num                                                                                 | lo.                        |                | <b>Initial value</b> |
| » » Device Revisions                                                                              |                            |                |                      |
| Static Revision No.                                                                               | $\overline{0}$             |                | <b>Initial value</b> |
| Software Revision                                                                                 | 01.00                      |                | Initial value        |
| Hardware Revision                                                                                 | 1.1                        |                | <b>Initial value</b> |
| Profile                                                                                           | PROFIBUS PA, Compact Class |                | Initial value        |
| Profile Revision                                                                                  | 3.02                       |                | <b>Initial value</b> |
| <b>DD</b> Reference                                                                               | $\overline{0}$             |                | <b>Initial value</b> |
| <b>DD</b> Revision                                                                                | 'n                         |                | <b>Initial value</b> |
| » » Certificates and Approvals                                                                    |                            |                |                      |
| Device Certification                                                                              | See plate                  |                | <b>Initial value</b> |
| » Tansducer ®                                                                                     |                            |                |                      |
| » » Transducer Block 1                                                                            |                            |                |                      |
| Static Revision No.                                                                               | $\overline{0}$             |                | <b>Initial value</b> |
| Transducer 1 Tag                                                                                  | NCS_TT10B                  |                | Initial value        |
| Characterization Type                                                                             | Pt100 (IEC)                |                | <b>Initial</b> value |
| Unit                                                                                              | $\overline{\mathcal{C}}$   |                | <b>Initial</b> value |
| Measure type                                                                                      | PV=SV1                     |                | Initial value        |
| Bias of channel 1                                                                                 | 0.00                       | $\overline{C}$ | Initial value        |
| <b>Connection Type</b>                                                                            | 3 wires                    |                | <b>Initial value</b> |
| Lower Value Min                                                                                   | $-200.00$                  | PC.            | <b>Initial value</b> |

图5.12使用 PDM 软件进行设备管理

### <span id="page-37-0"></span>在线离线组态功能

PA 型智能变送器实现了 PA 标准的功能块,在线离线组态功 能实现了对功能块参数进行单独组态的功能。通过 PDM 软件,配 置后,选择 Device -> Online Configuration 项或者选择 Device -> Offline Configuration 项,可对功能块参数进行写操作。

#### 传感器类型配置

通过修改变换块的 Characterization Type 与 Input Range and Mode 参数可以设置传感器的类型, 如 PT100、CU50 等。当 Characterization Type 参数为 Linear 时,Input Range and Mode 参数有效。

#### 两线制零点校准配置

在两线制测量时,可以通过变换块的 TWO\_WIRES\_COMPENSATION 参数进行两线制零点校准。首先给通道零点值,即将通道短接。

然 后 打 开 PDM 软 件, 配 置 后, 洗 择 Device -> Offline Configuration  $\rightarrow$  Transducer Block 1  $\overline{w}$ ,  $\overline{A}$  Advanced Settings 里, 有设置两线制校准功能。按下 Write 按钮, 当出现 Finished 对话框时,表明两线制零点校准成功。

#### ● 使能冷端温度补偿

m

在使用热电偶作为传感器时,变换块 Reference Junction Temperature 参数表示的是冷端温度值,Primary Value 表示的是 测量端相对冷端的温度值,如果需要使 Primary Value 输出相对 0 度的温度值,可以通过设置 Reference Junction 参数来实现, 该参数设置为 1 时, 测量温度加上冷端温度作为 Primary Value 的输出。默认情况下,冷端温度补偿是使能的。

#### ● 两点线性化校准

温度变送器在出厂之前都进行过严格的校正工作,一般情况 下不需要用户再进行校正。用户使用 Lower Calibration Point、 Upper Calibration Point 以及 Calibration Unit 等参数来实现 两点线性化校准。

操作步骤如下:

- 1) 打开 PDM 软件,配置完成后,选择 Device -> Calibration -> Lower / Upper 项, 调出温度校准页面。
- 2) 确定传感器类型, 设置好 Characterization Type 与 Input Range and Mode 参数。根据传感器类型设置校准 单位 Calibration Unit 参数, 目前仅支持摄氏度, 欧姆 和毫伏三个单位。设置完成后,写入参数。
- 3) 通过标准源给需要校准的通道标准数据,待输入稳定后, 根据操作的是上限或者是下限校准,将校准数据写入 Upper Calibration Point 或 者 Lower Calibration

NCS-TT108系列多通道温度变送器使用手册

 $\overline{\phantom{a}}$ 

Point 参数, 没有提示写入错误就表示校准成功。

## 4) 注意,写入的校准数据和实际输入的通道数据不能有很 大的偏差,否则会校准失败。

注意: 当使用 Device -> Master Reset 时, 会使仪表 CPU 复位,导致通讯暂时中断,这属于正常现象,重新连接即可。

## <span id="page-39-0"></span>5.4 组态设置与指示

Di

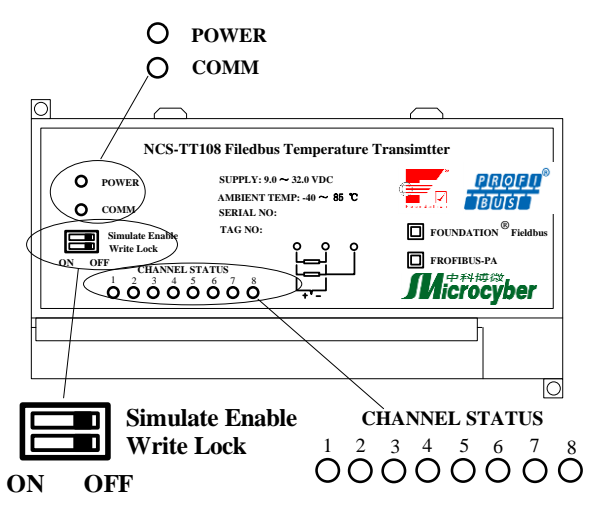

<span id="page-39-1"></span>图5.13 NCS-TT108 智能温度变送器拨码开关

### 拨码开关

NCS-TT108 智能温度变送器有 2 个拨码开关,如图 [5.13](#page-39-1) 所示: 仿真开关: 设置"ON",可以实现仿真功能。

写保护开关:设置"ON",任何对温度变送器的写入操作将被 拒绝,这样可防止仪表的数据被随意更改。

在 NCS-TT108P 型号中, Simulate Enable 开关不可用, 需要 设置 Simulate Enable 时请在 PDM 软件中设置。

#### ● 指示灯

D

NCS-TT108 智能温度变送器有十个指示灯,分别指示总线电 源状态、通信状态及八个温度输入通道工作状态,如图 [5.13](#page-39-1) 所示。 输入通道状态指示:

**CHANNEL STATUS**

### 1 1 通道1正常 () 通道1故障

图5.14 通道 1 状态指示

指示灯指示当前温度转换通道状态,以此类推;8 个通道指 示方式相同。

a) 0.5 秒闪烁周期表示该通道存在通信错误;

b) 1 秒闪烁周期表示该通道传感器测量回路开路;

c) 常亮指示为该通道正常;

d)如存在通信错误,测量回路开路错误不指示;

e) 无论存在错误的通道是否被组态,指示灯都会指示相应错误;

f) 只有被组态的通道产生错误时才向主站报警。

### 电源与通信指示:

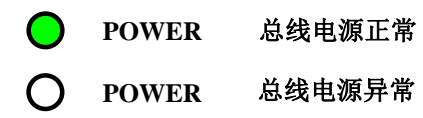

图5.15 电源状态指示

"COMM"指示灯为总线通信状态指示灯,当所连接的现场总 线上有通信数据包收发时,指示灯为闪烁状态;当所连接的现场 总线处于静默状态时,指示灯状态也固定不变。

<span id="page-41-0"></span>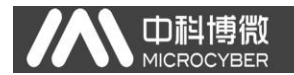

# 六、维护

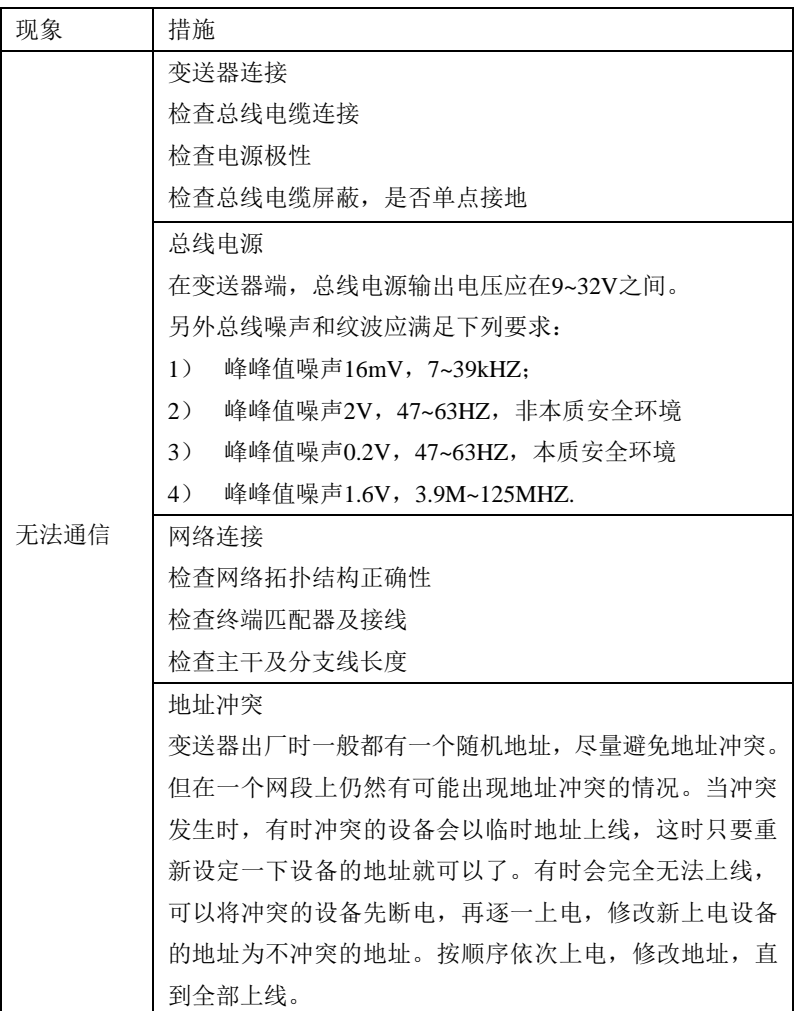

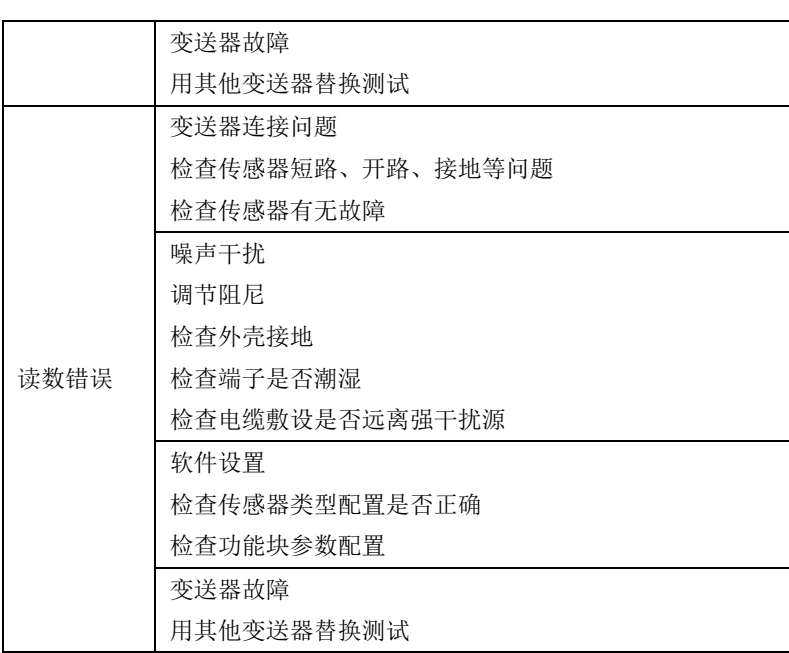

● 中科博微

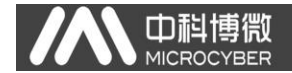

# 七、技术规格

## <span id="page-43-1"></span><span id="page-43-0"></span>7.1 基本参数

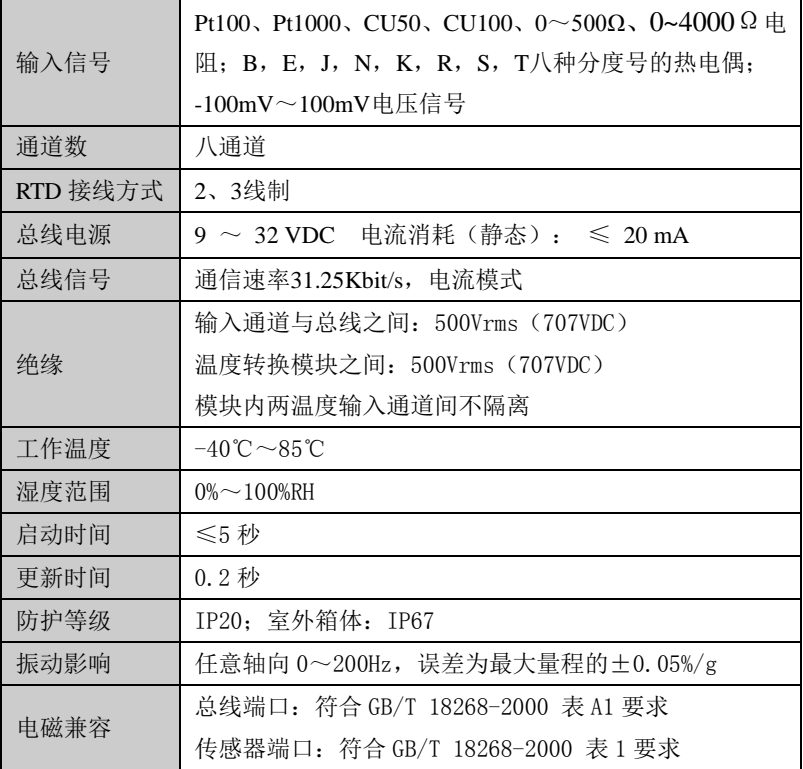

## <span id="page-44-0"></span>7.2 热电阻技术指标

### ● RTD 常温精度指标 (25℃)

中科博微

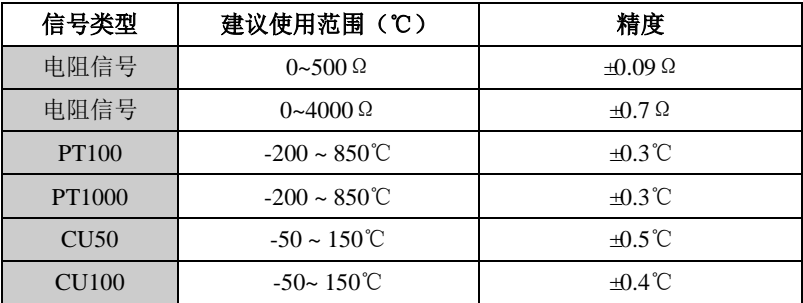

## **● RTD** 其它技术指标

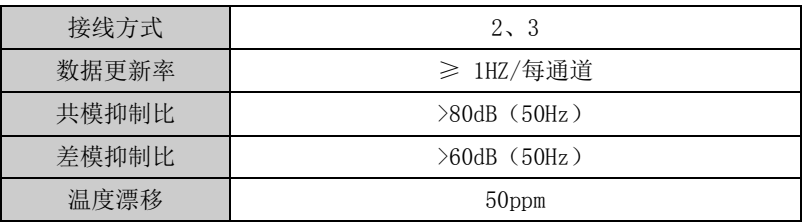

## <span id="page-44-1"></span>7.3 热电偶技术指标

## 热电偶常温精度指标(**25**℃)

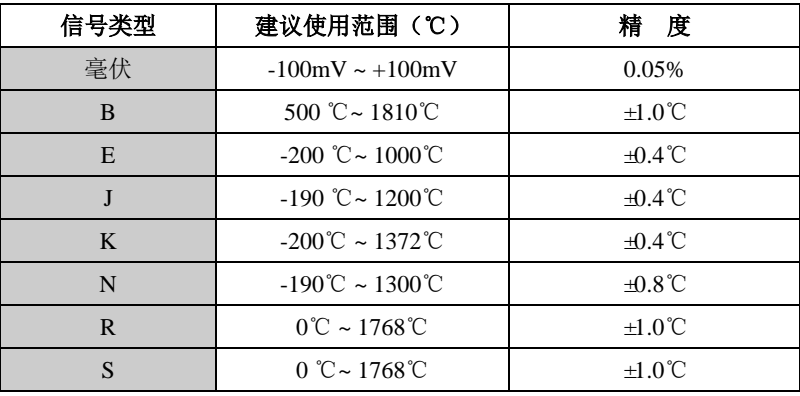

NCS-TT108系列多通道温度变送器使用手册

 $\overline{\phantom{a}}$ 

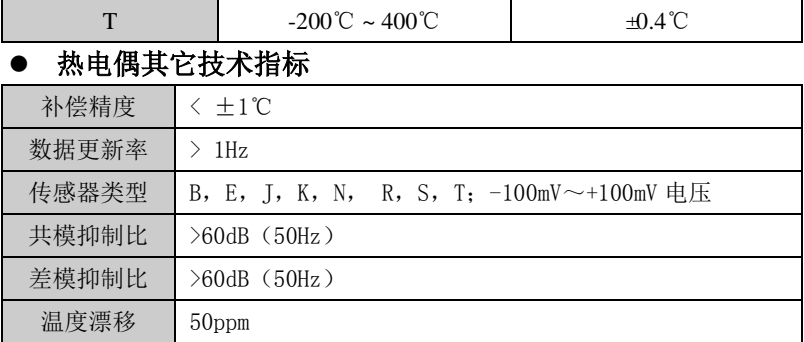

## <span id="page-45-0"></span>7.4 物理特性

□ 耐博微<br>■ MICROCYBER

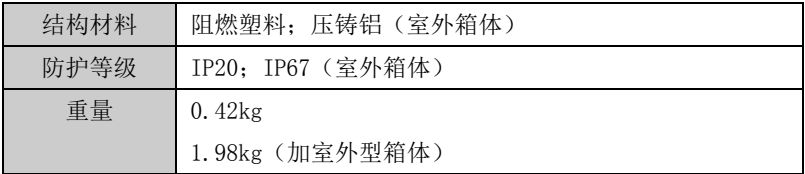

## <span id="page-45-1"></span>7.5 选型参考

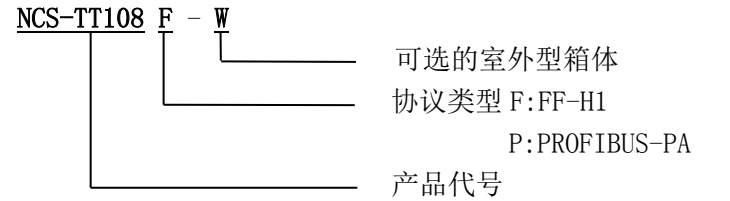

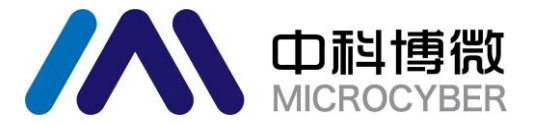

中国科学院沈阳自动化研究所 沈 阳 中 科 博 微 自 动 化 技 术 有 限 公 司 Http://www.microcyber.cn 地址:中国 • 沈阳 • 浑南新区文溯街 17-8 号 邮编:110179

电话:0086-24-31217295 / 31217296

传真:0086-24-31217293

EMAIL: sales@microcyber.cn